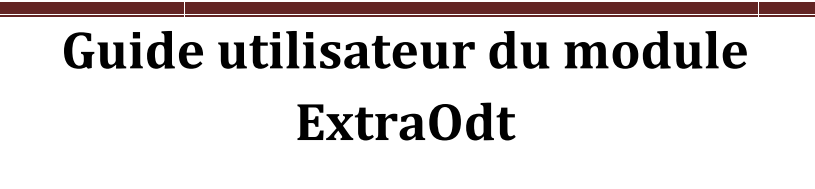

de documents texte personnalisés Aide à l'édition

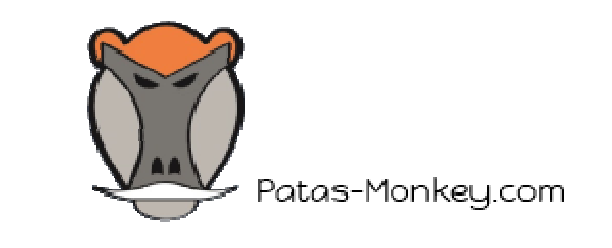

Version 1.0.0

# SOMMAIRE

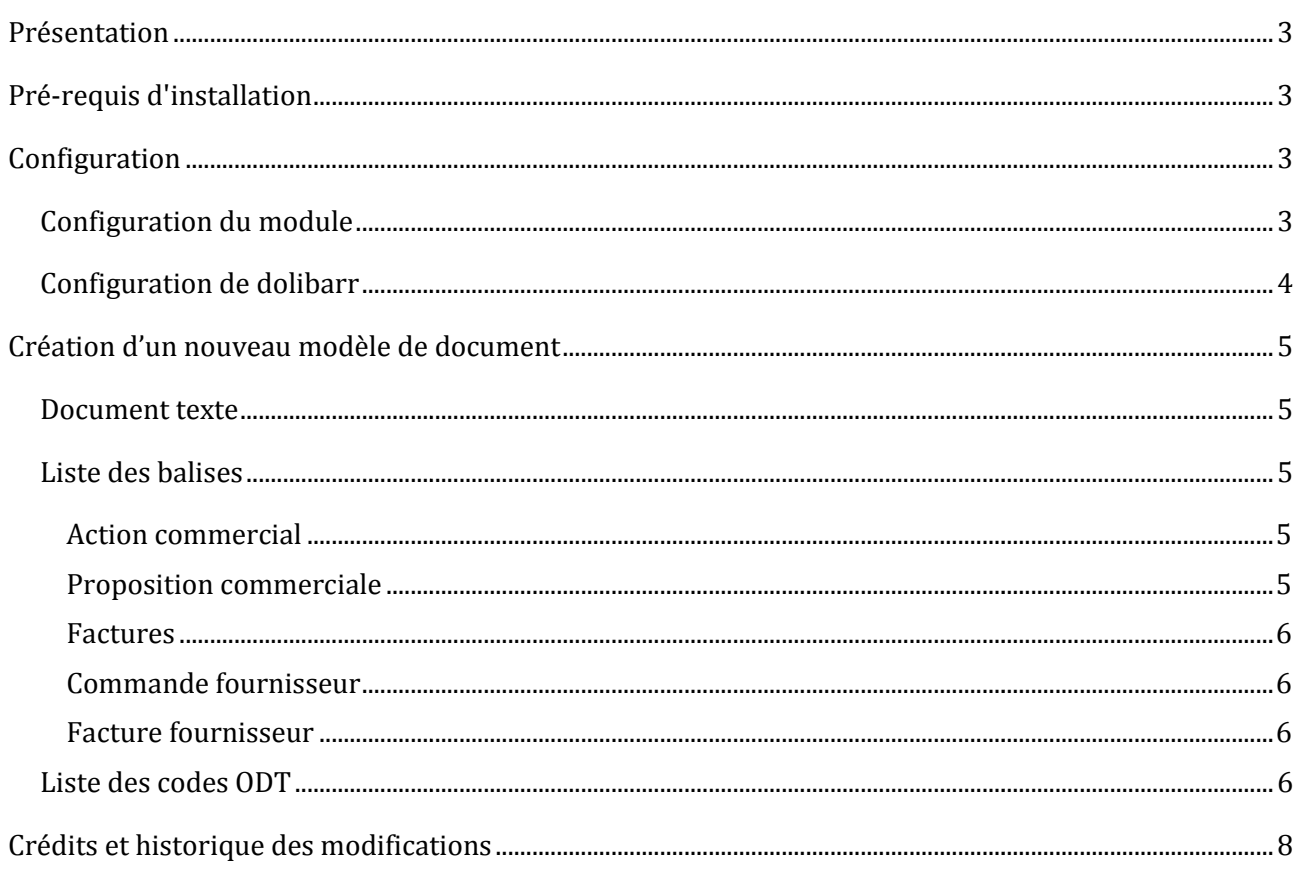

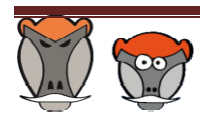

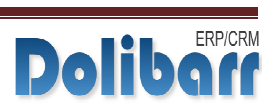

# PRESENTATION

Le module ExtraOdt permet de créer, à partir des Odt (documents textes) natifs de Dolibarr, des documents texte personnalisés à générer depuis les fiches des éléments.

# PRE PRE-REQUIS D'INSTALLATION

Le module **ExtraOdt** fonctionne avec Dolibarr à partir de la version 3.6.1

Pour les versions inférieures, un patch est nécessaire :

Le patch est présent dans le fichier « */htdocs/extraodt/core\_update/include/odtphp* ». Il doit être placé dans le fichier « */htdocs/include/odtphp* ».

### CONFIGURATION

#### CONFIGURATION DU MOD MODULE

Le module **ExtraOdt** s'installe comme n'importe quel module de Dolibarr, en décompressant le dossier .zip dans le dossier \htdocs.

Le module doit être activé dans la configuration de Dolibarr.

La page de configuration s'affiche en cliquant sur l'icône « en bout de ligne à droite sur la page des modules.

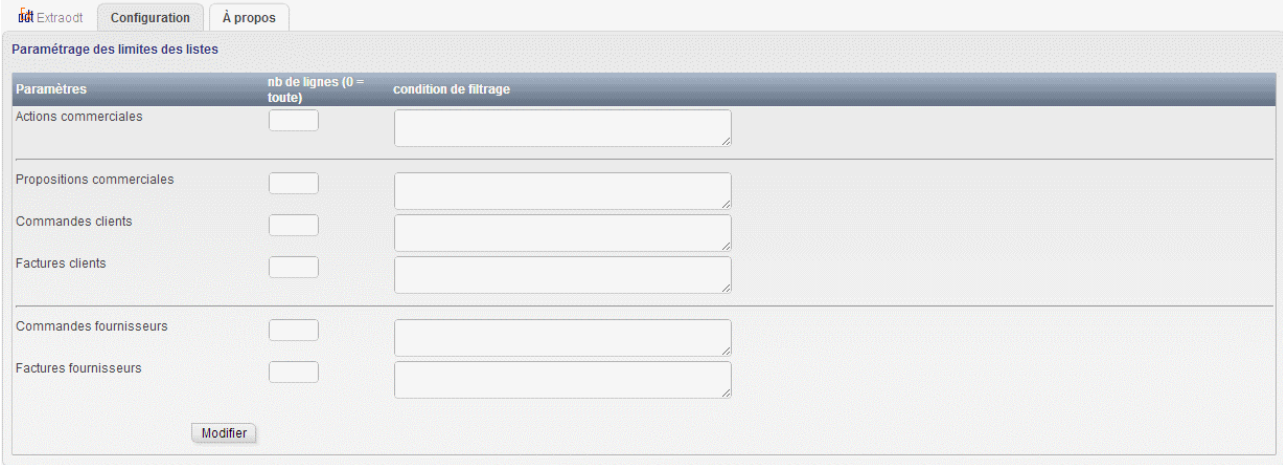

- L'onglet « **Configuration** » de l'espace de configuration permet l'enregistrement des critères d'affichage des lignes et les conditions de filtrage.
	- o Le champ « Nombre de ligne » permet de fixer la limite des lignes à afficher.
	- o Le champ « Condition de filtrage » permet, à partir d'une requête SQL de sélectionner les données à afficher dans le document.

Enregistrer la sélection en cliquant sur le bouton « *Modifier* ».

• L'onglet « **A propos** » affiche la liste des champs utilisables dans les modèles de documents.

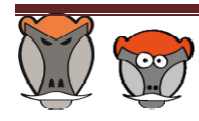

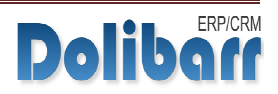

#### CONFIGURATION DE DOL DOLIBARR

Pour rendre ExtraOdt opérationnel, il convient d'activer les modèles de documents dans les modules concernés :

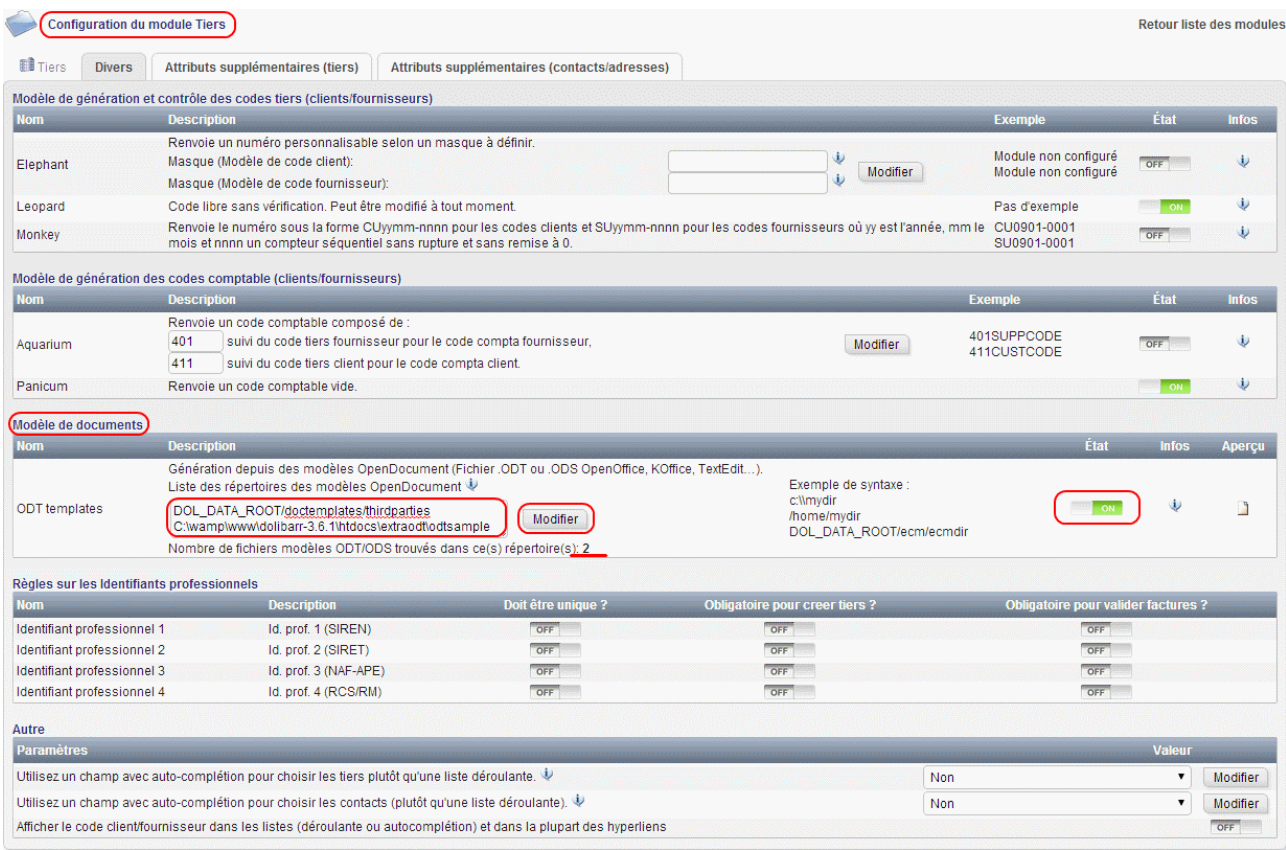

Puis d'indiquer dans le champ « *Odt templates* » l'emplacement du document texte modèle en utilisant les sauts de ligne pour séparer les différents emplacements. Enregistrer avec le bouton « *Modifier* ».

Une fois le nouvel emplacement indiqué, la ligne « *Nombre de fichiers modèles ODT/ODS trouvés dans ce(s) répertoire(s)* » indique le nombre de modèles trouvés par Dolibarr.

#### **Remarque** :

- Par défaut dans Dolibarr, les modèles de documents sont stockés dans le dossier *\documents\doctemplates*.
- ExtraOdt inclut un modèle disponible dans le dossier \htdocs\extraodt\odtsample. Cet emplacement peut être utilisé en tant que chemin indiqué dans la configuration des modules dans Dolibarr.
- Uns fois enregistré, le nouveau modèle de document apparaitra dans la liste de sélection de documents :

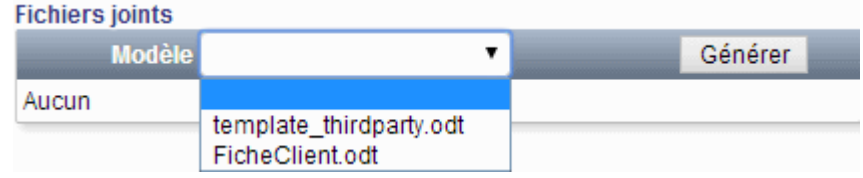

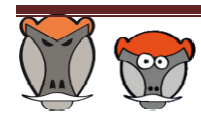

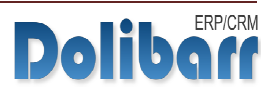

# CREATION D'UN NOUVEA NOUVEAU MODELE DE DOCUMENT

### DOCUMENT TEXTE

A partir d'un logiciel de traitement de texte (open office, libre office,…), créer un nouveau document comprenant les informations souhaitées sous forme de balises. Les balises seront modifiées par Dolibarr au moment de la génération du document.

#### **Remarque** :

Les balises sont entourées de {} et doivent être tapées en une seule fois (sans retour arrière ou effacement, ni par copier-coller). Dans le cas contraire, les balises risquent de ne pas être traitées dans le document généré.

Il est possible de contourner cette contrainte par copier-coller des balises en passant par un éditeur de texte (bloc-note, notepad++...). Il est possible de contourner cette contrainte par copier-coller des balises en passant par un éditeur de<br>texte (bloc-note, notepad++...).<br>Enregistrer le document dans le répertoire indiqué dans le champ « *Odt templates*

cerné.

#### LISTE DES BALISES

#### Nombre de lignes filtrage balise Champs nbActionOnODT CondActionOnODT Companyaction companyaction\_code companyaction\_label companyaction\_datep companyaction\_datep2 companyaction\_datea companyaction\_datea2 companyaction\_percent companyaction\_note companyaction\_location companyaction\_durationa companyaction\_socpeople companyaction\_durationp companyaction\_punctual companyaction\_priority companyaction\_elementtype companyaction\_usertodo

ACTION COMMERCIAL

#### PROPOSITION COMMERCIALE

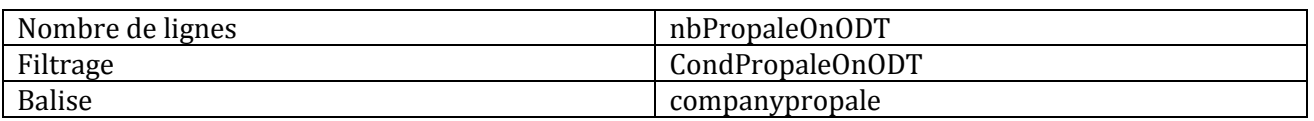

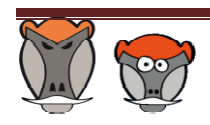

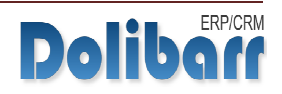

#### FACTURES

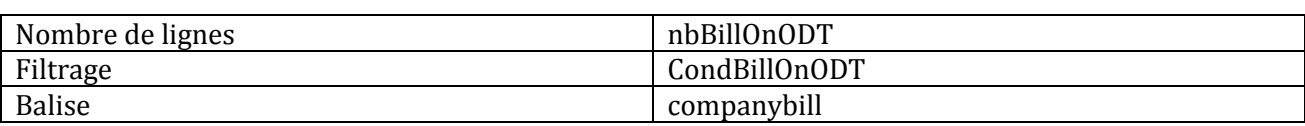

#### COMMANDE FOURNISSEUR

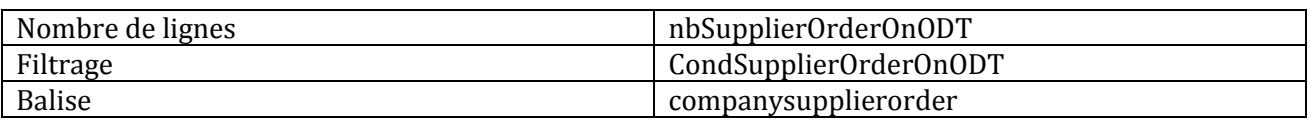

#### FACTURE FOURNISSEUR

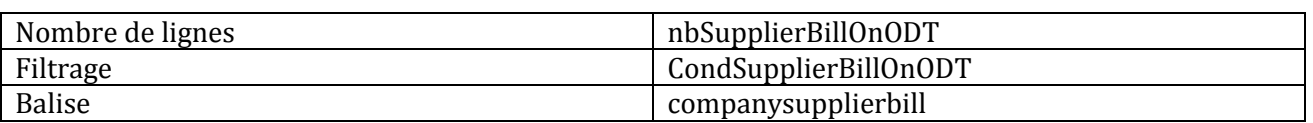

#### LISTE DES CODES ODT

Remplacer "balise" par le code de l'élément souhaité dans les tableaux ci-dessus :

- *balise*\_ref
- *balise*\_ref\_ext
- *balise*\_ref\_customer
- *balise*\_ref\_supplier
- *balise*\_source\_invoice\_ref
- *balise*\_hour
- *balise*\_date
- *balise*\_date\_rfc
- *balise*\_date\_limit
- *balise*\_date\_end
- *balise*\_date\_creation
- *balise*\_date\_modification
- *balise*\_date\_validation
- *balise* date delivery\_planed
- *balise* date close
- *balise*\_payment\_mode\_code
- *balise*\_payment\_mode
- *balise*\_payment\_term\_code
- *balise*\_payment\_term
- *balise*\_total\_ht\_locale
- *balise*\_total\_vat\_locale
- *balise*\_total\_localtax1\_locale
- *balise*\_total\_localtax2\_locale
- *balise*\_total\_ttc\_locale
- *balise*\_total\_discount\_ht\_locale
- *balise*\_total\_ht
- *balise*\_total\_vat

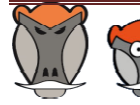

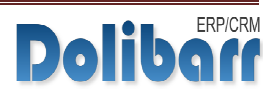

- *balise*\_total\_localtax1
- *balise*\_total\_localtax2
- *balise*\_total\_ttc
- *balise*\_total\_discount\_ht
- *balise*\_note\_private
- *balise*\_note
- *balise*\_already\_payed\_locale
- *balise*\_remain\_to\_pay\_locale
- *balise*\_already\_payed
- *balise*\_remain\_to\_pay

Pour les fonctionnalités avancées, Pour les fonctionnalités avancées, se reporter au wiki de Dolibarr :<br><u>http://wiki.dolibarr.org/index.php/Cr%C3%A9er\_un\_mod%C3%A8le\_de\_document\_ODT</u>. se reporter au wiki de Dolibarr

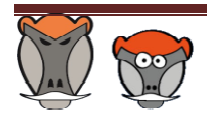

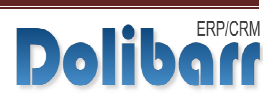

# CREDITS ET HISTORIQUE DES MODIFICATIONS

Auteur : Romain DESCHAMPS

Correcteur : Charles-François BENKE

Correcteur : Charles-François BENKE<br>Contacts : <u>charles.fr@benke.fr</u> - <u>r.deschamps@patas-monkey.com</u>

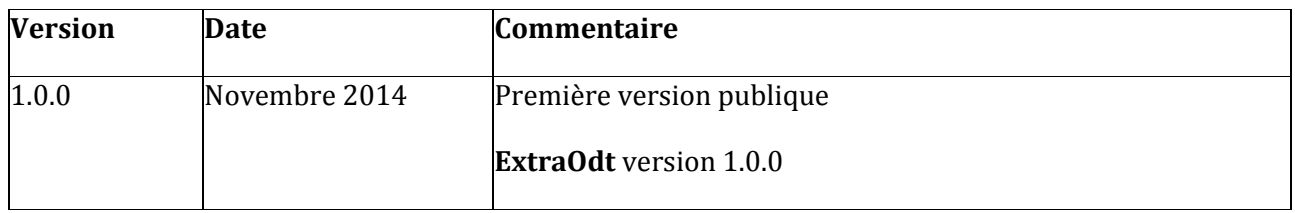

Copyright 2014 Romain DESCHAMPS – Charles BENKE

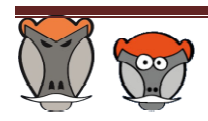

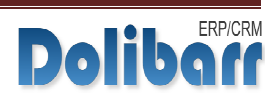

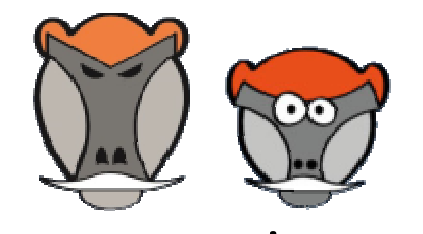

# Patas-Monkey.com

Support, formation, développement et vente de modules pour

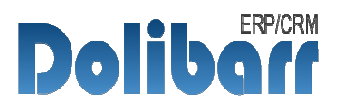

# Tous nos Modules sont diffusés diffusés sur le Dolistore

# Gestion de la production/ Fabrication Fabrication

Equipement, Factory Factory, reStock

# Amélioration fonctionnelle

Process, custom customOdt, customTabs

# Personnalisation Avancée

myList, myDoliboard, extraPrice

Tous nos modules sont en démonstration sur http://dlbdemo.patas http://dlbdemo.patas-monkey.com

La documentation de nos modules est disponible sur monkey.com/index.php/fr/support/repository/Documentations http://www.patas-

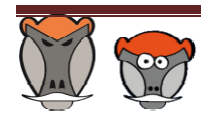

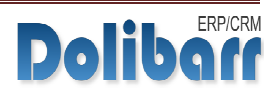